# HUHMA

#### **北海道大学 病院経営アドミニストレーター 育成プログラム**

**遠隔講義マニュアル グループワークについて**

**北海道大学大学院保健科学研究院 保健医療教育研究センター 病院経営教育 プログラム開発部門**

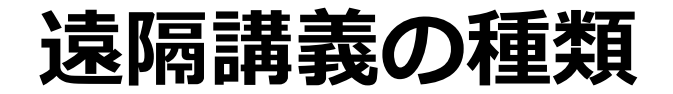

遠隔講義には2つの種類があります

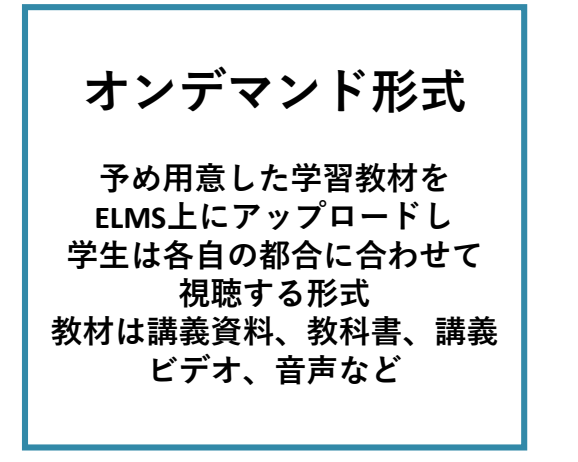

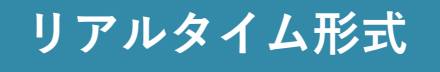

2

**講義動画を生中継し 学生も同時刻に 中継システムにログインし 視聴する形式**

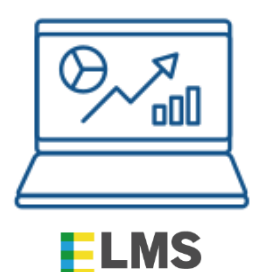

**HOKKAIDO UNIVERSITY** 

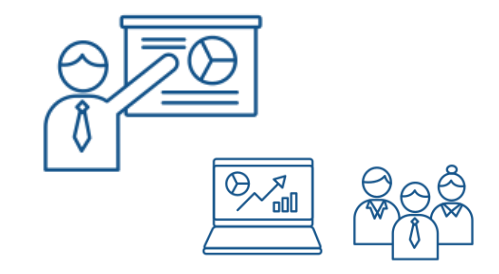

**遠隔講義でのグループワークについて**

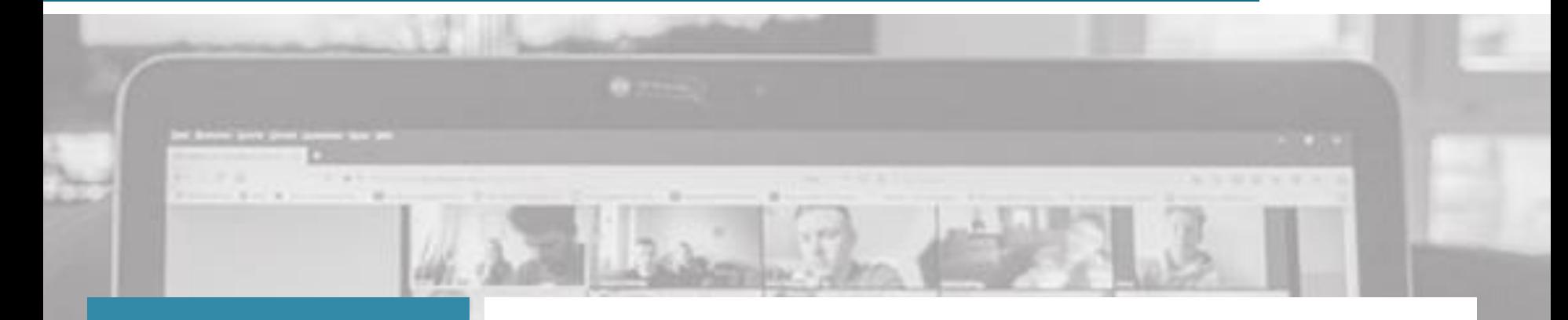

#### **リアルタイム形式**

**講義動画を生中継し 学生も同時刻に 中継システムにログインし 視聴する形式**

#### **リアルタイム形式**では 受講生同士で一緒に学び考察を深め 深いネットワークを生みだすためにも **グループワーク**を実施することがあります

3

**リアルタイム形式の操作:グループワーク①** 4

**グループワークを行う場合にはWebexの「ブレイクアウトセッション」という機能を使用します**

**ブレイクアウトセッションとは、参加者を小グループに分けてそれぞれで話し合いができる機能です**

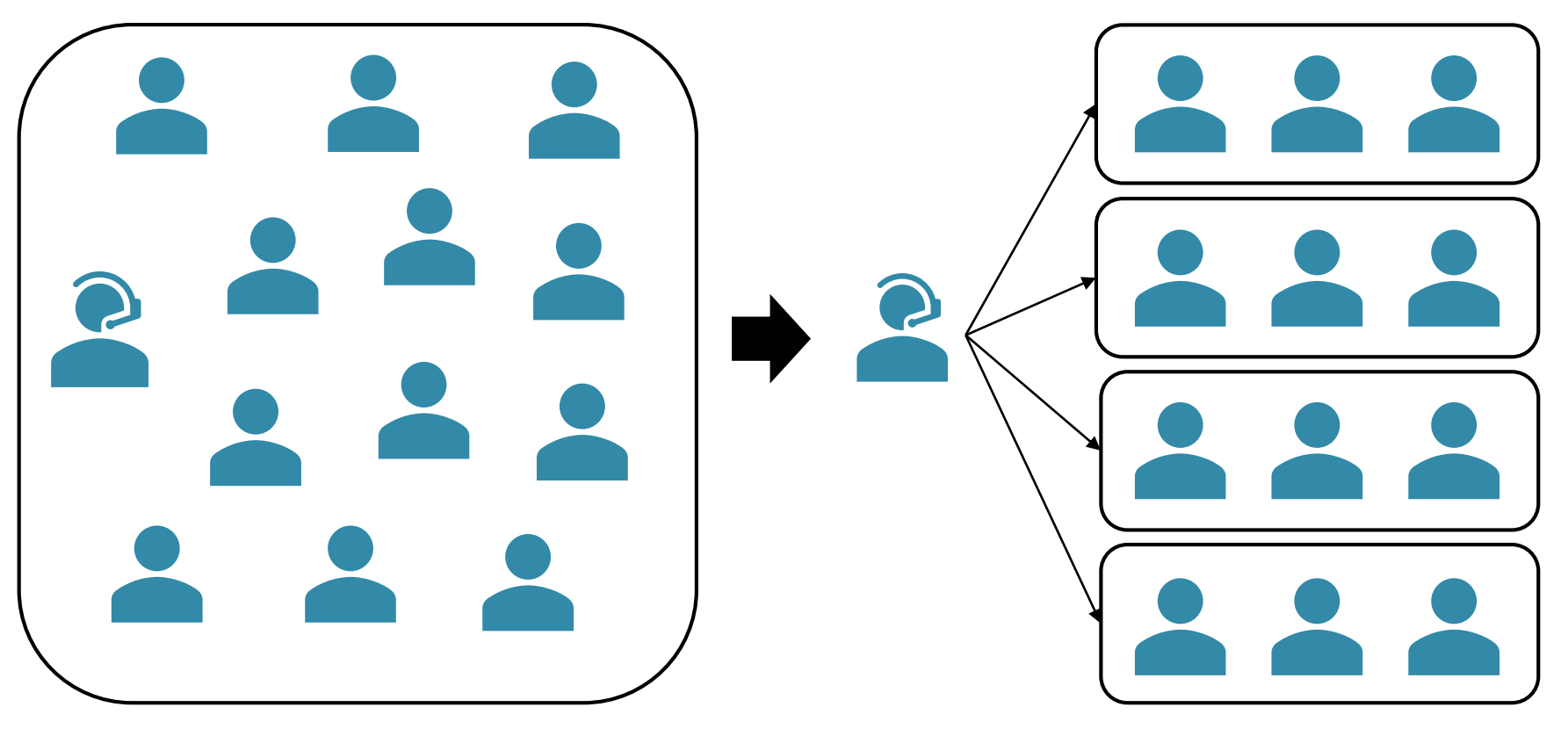

全員で音声や画面を共有

**リアルタイム形式の操作:グループワークの開始②** 5

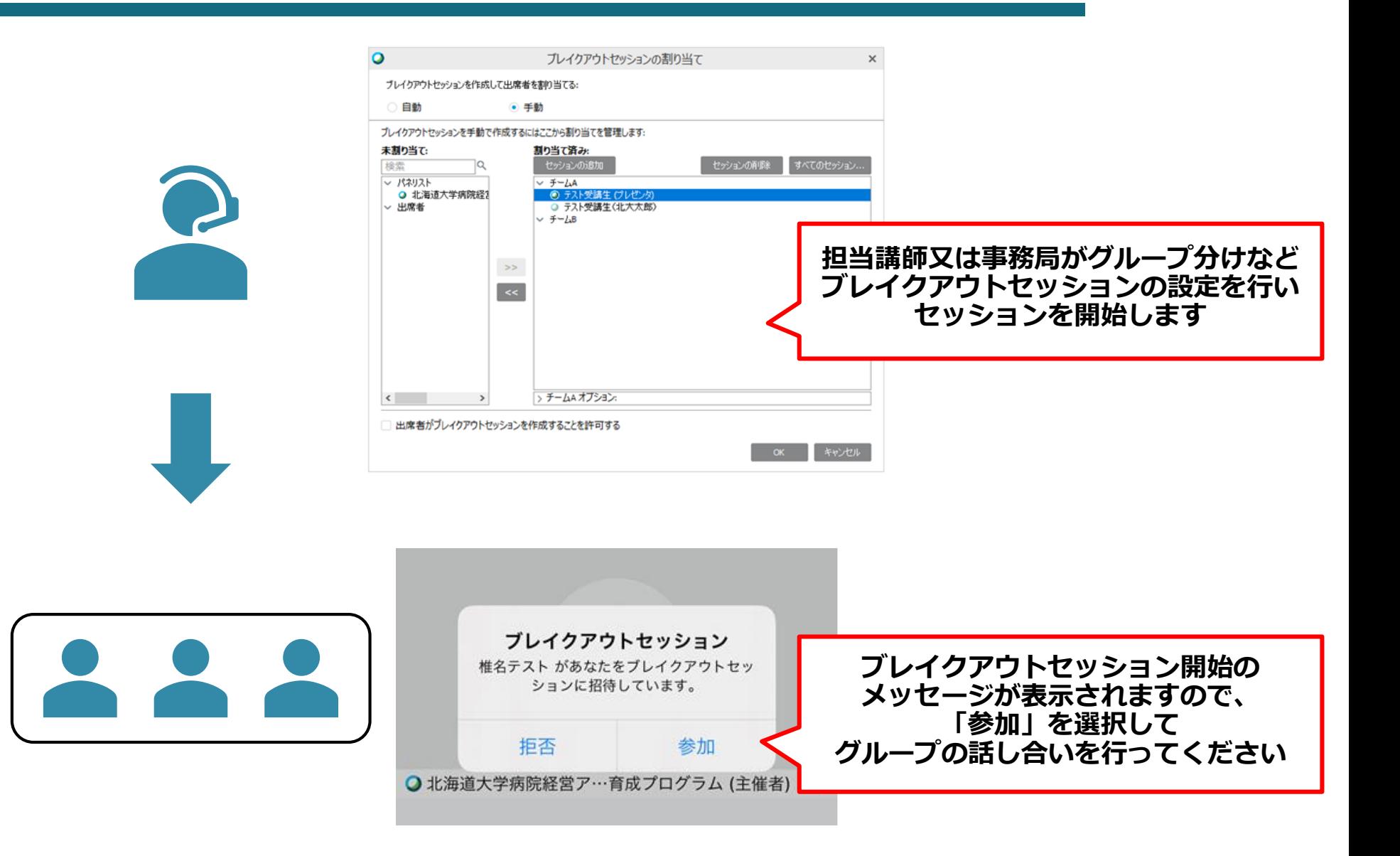

### **リアルタイム形式の操作:グループワークの開始③** 6

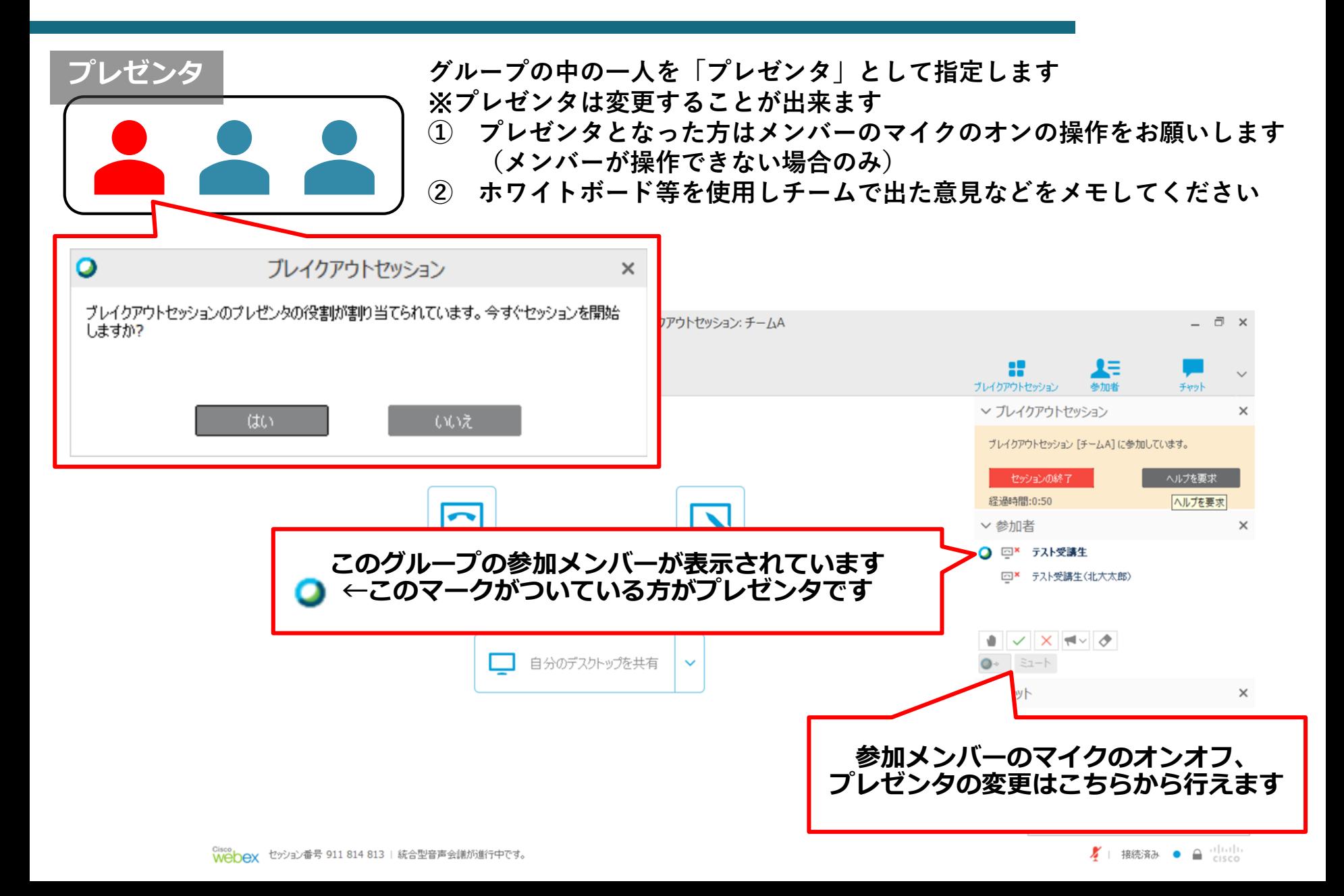

**リアルタイム形式の操作:グループワークの開始④** 7

**スマートフォンからの参加の場合のマイクのオンオフ、プレゼンタの変更の方法**

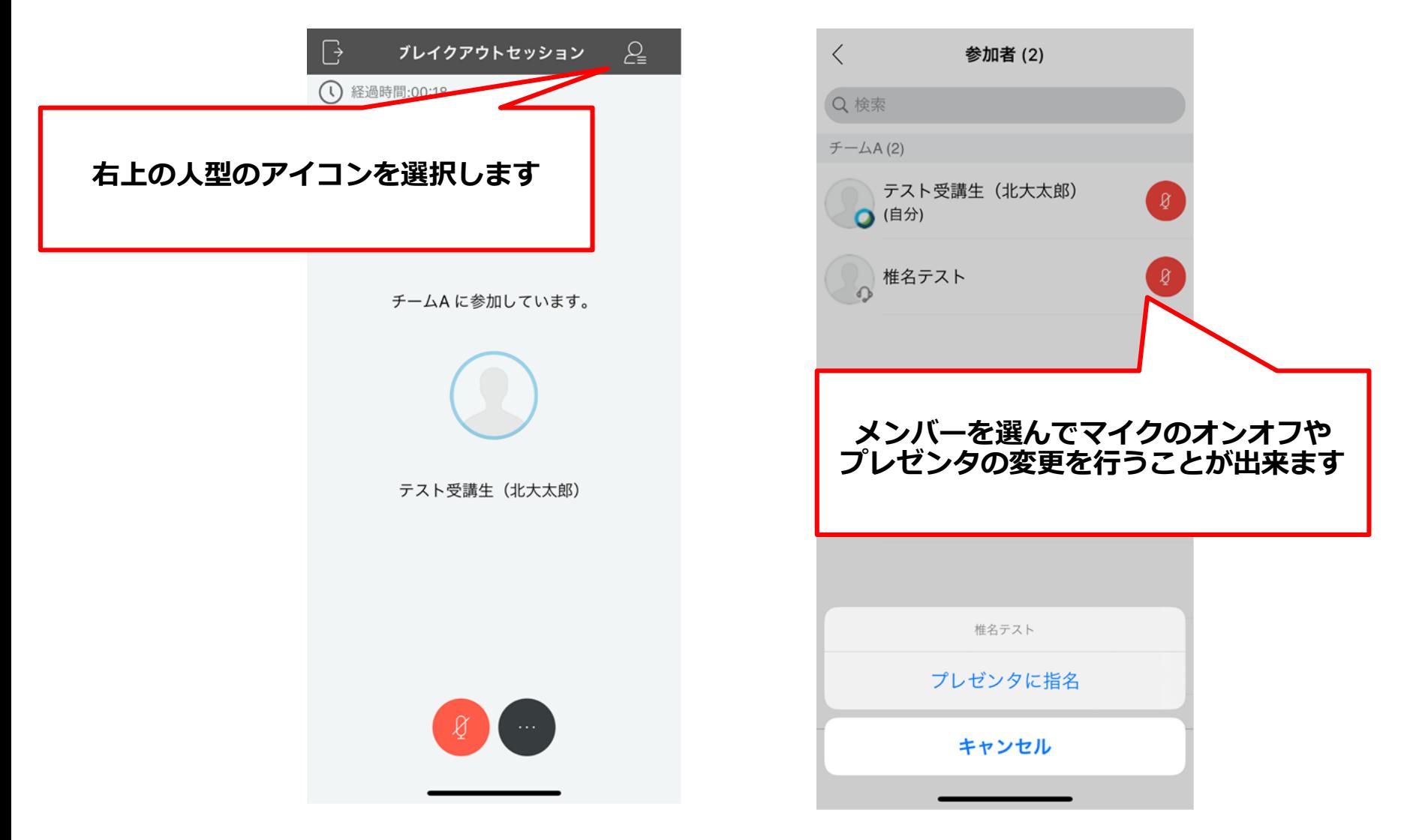

**リアルタイム形式の操作:グループワーク中の操作①** 8

**① ホワイトボードを使用してメモする プレゼンタが「新しいホワイトボード」もしくは「共有」のタグからホワイトボードを 選択することで、グループで同じホワイトボードを見ながら議論をすることが出来ます**

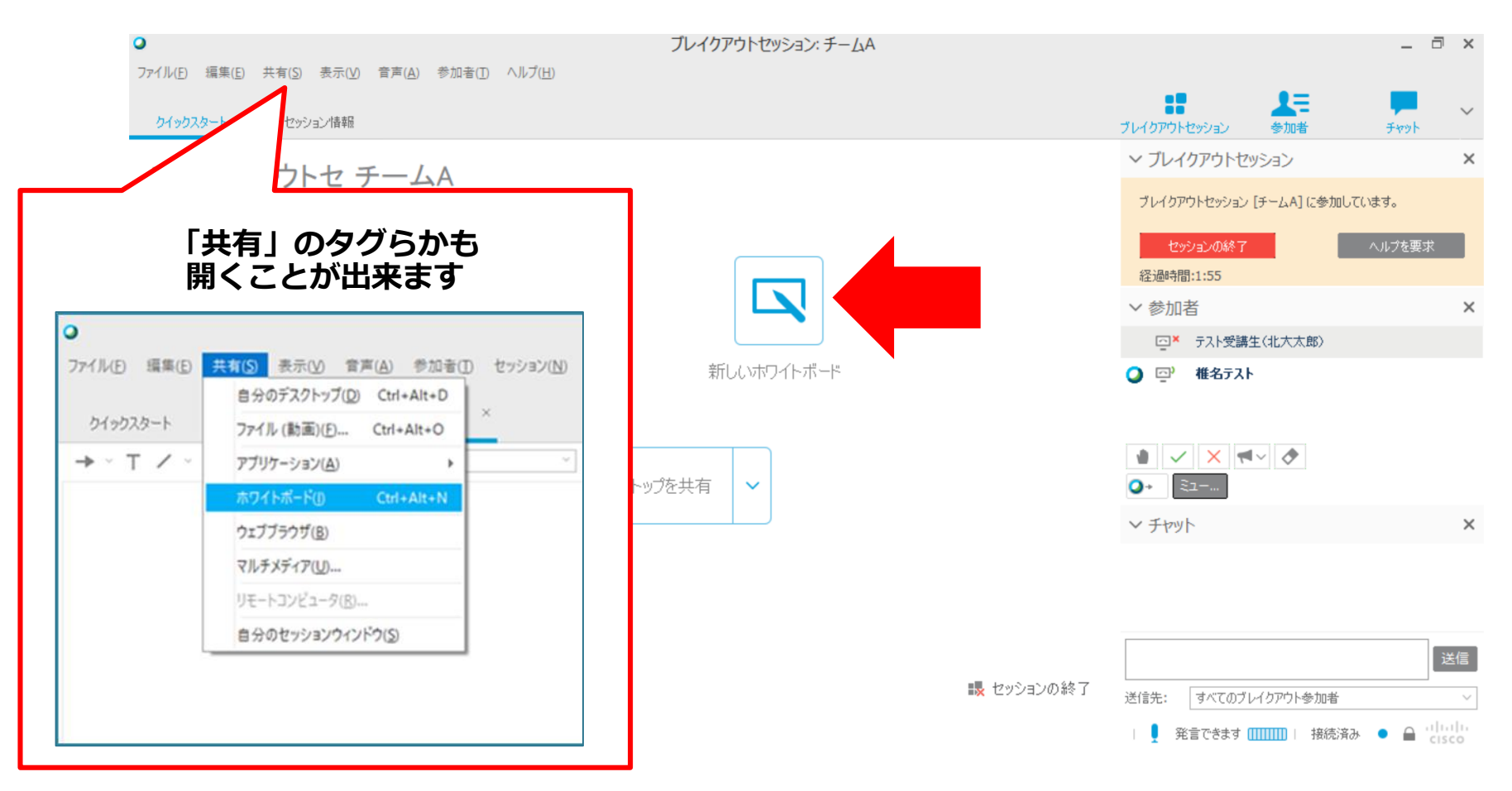

**リアルタイム形式の操作:グループワーク中の操作②** 9

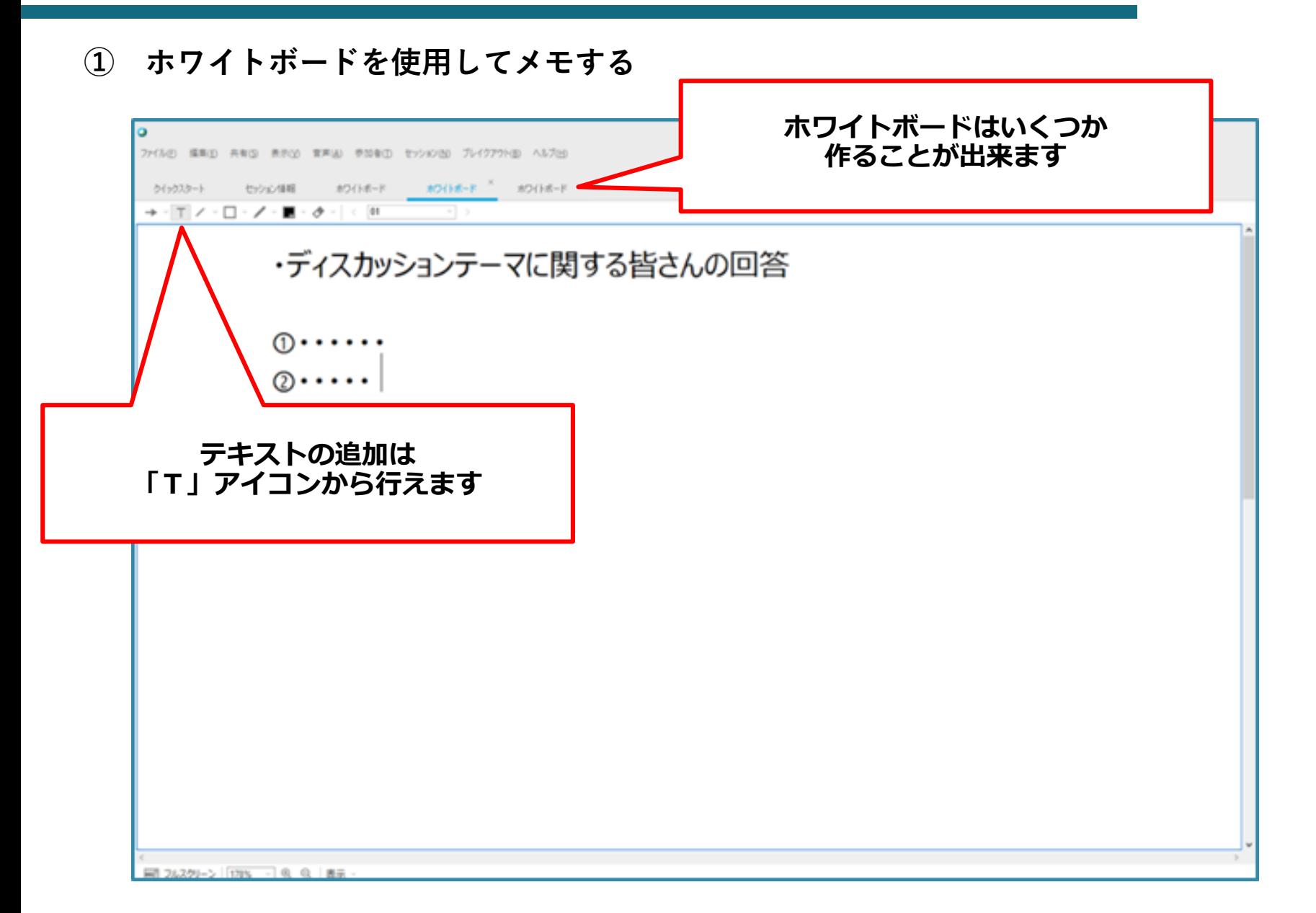

**リアルタイム形式の操作:グループワーク中の操作③** 10

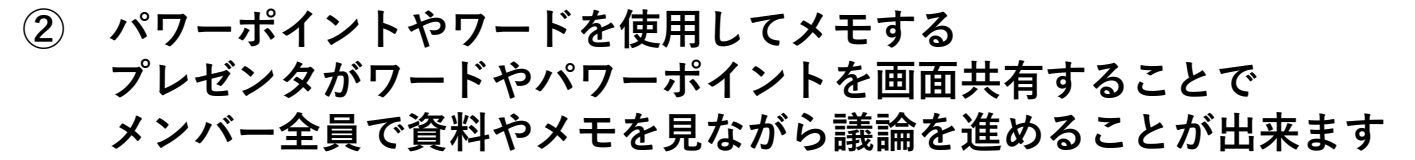

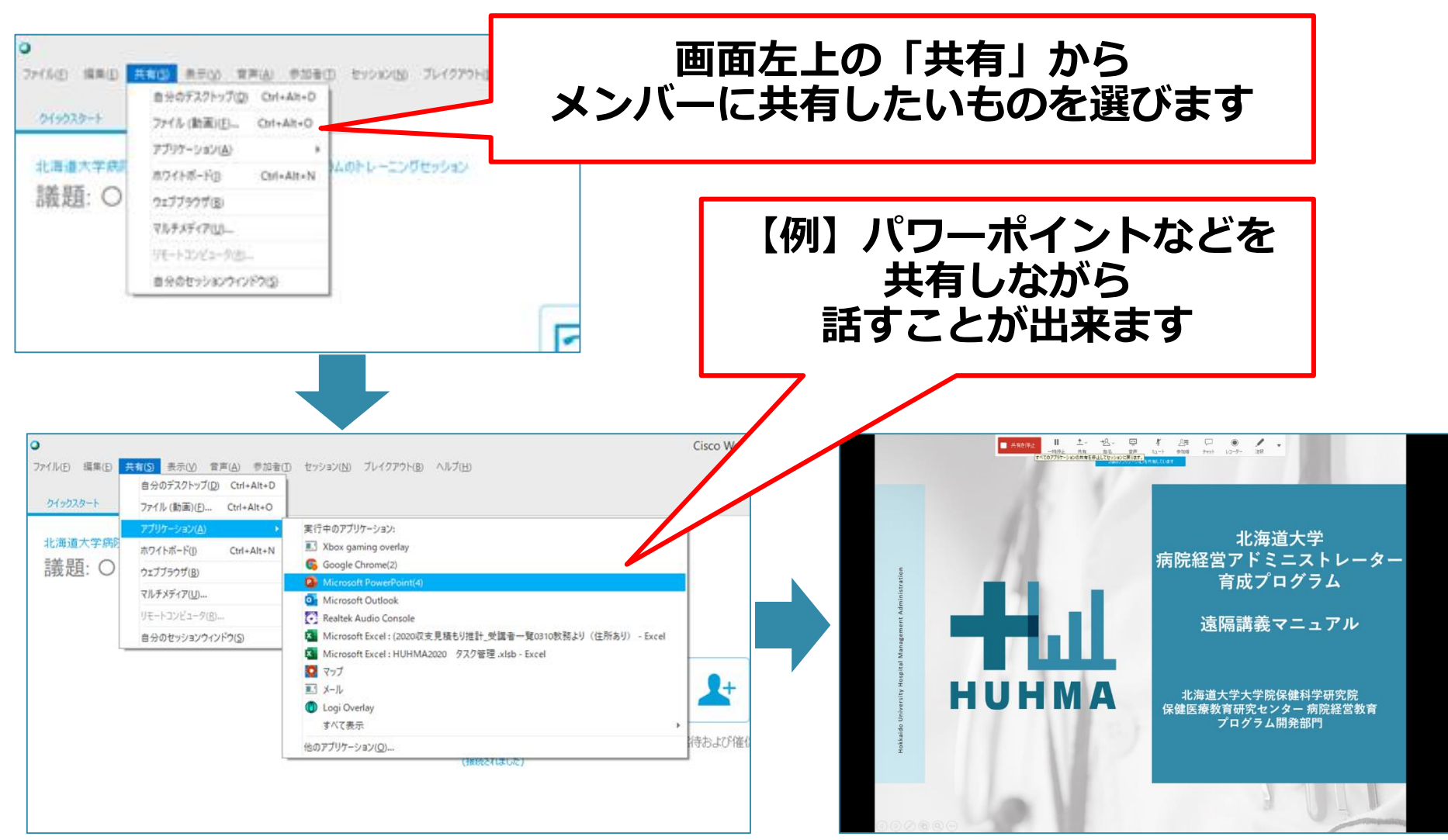

## **リアルタイム形式の操作:画面共有中の操作** 11

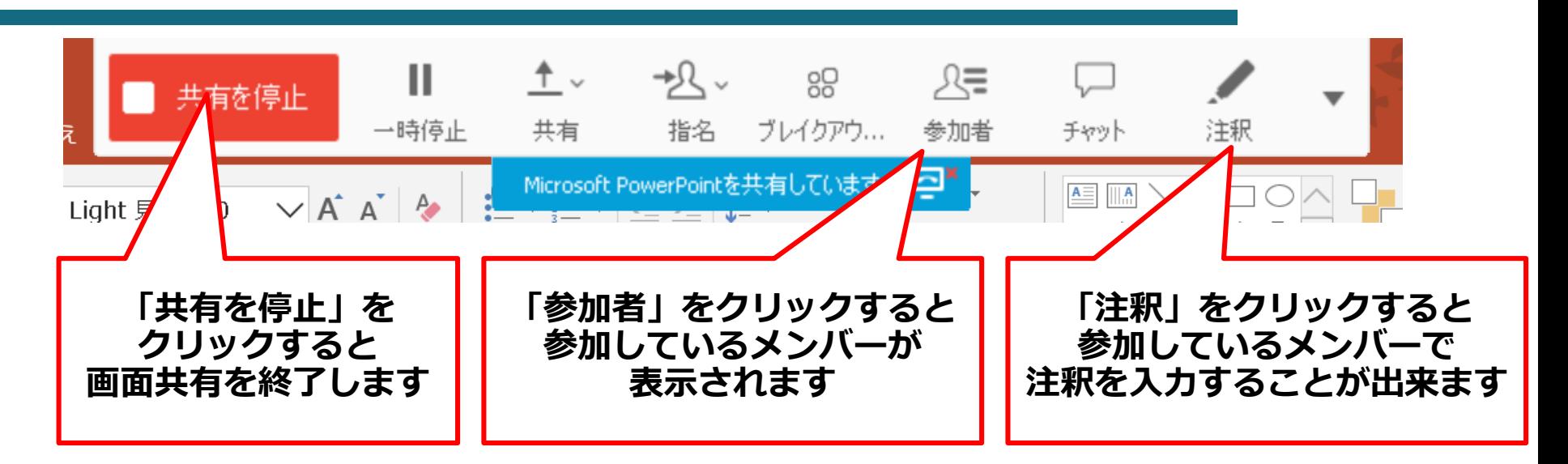

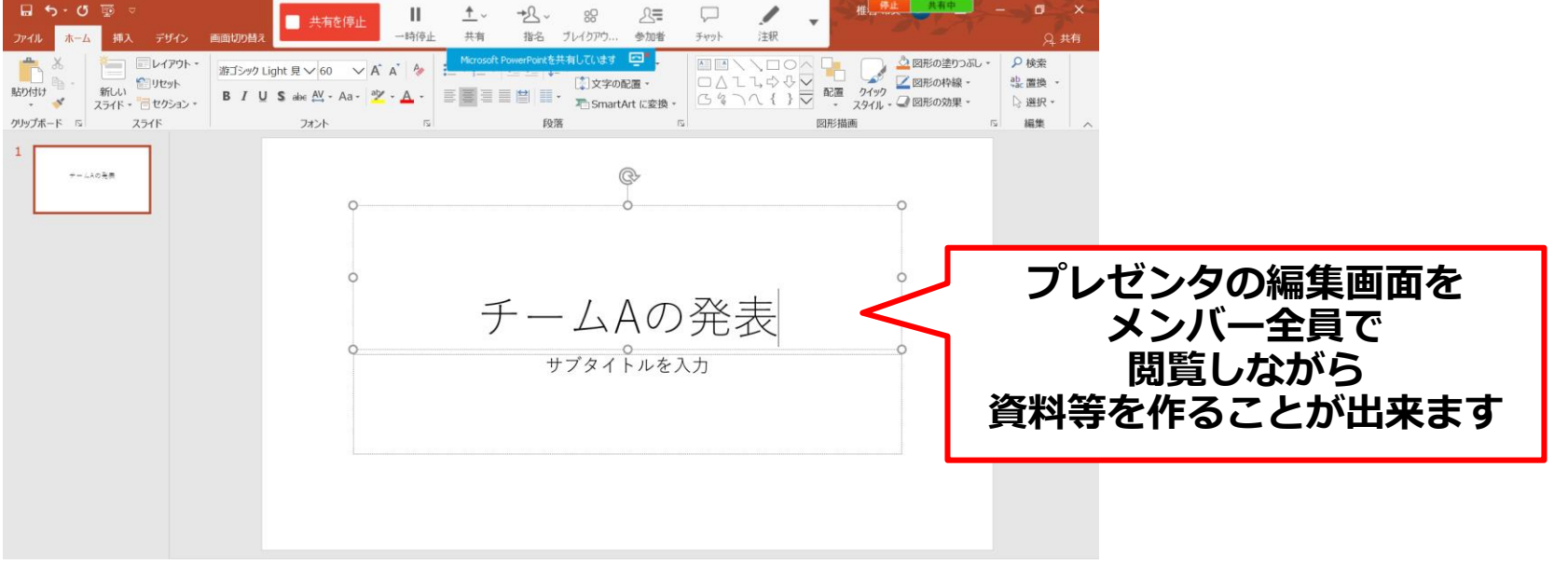

**リアルタイム形式の操作:グループワークで困ったら** 12

**講師に連絡を取りたい場合には画面右上の「ヘルプを要求」を選択してください**

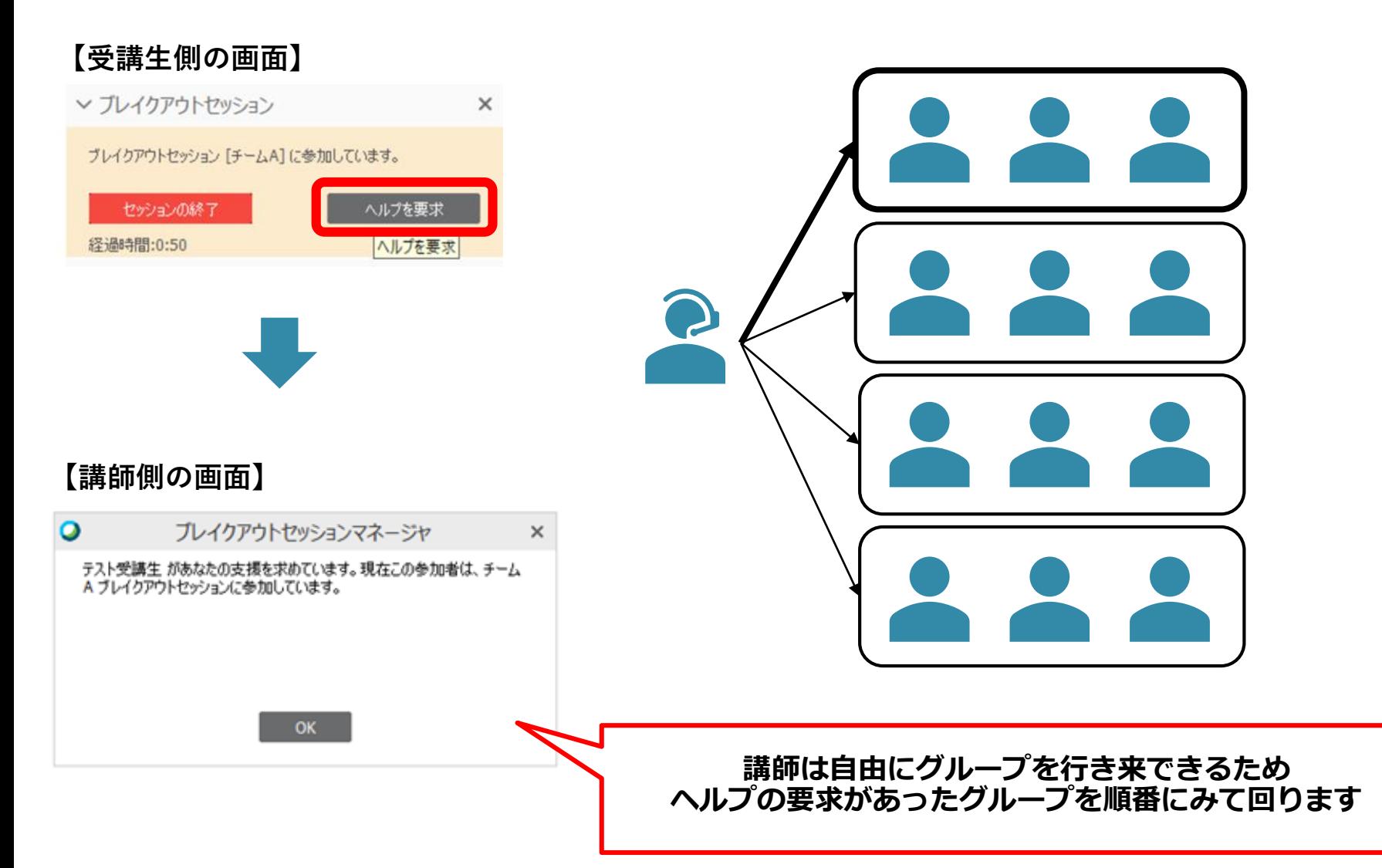

## **リアルタイム形式の操作:グループワークの終了** 13

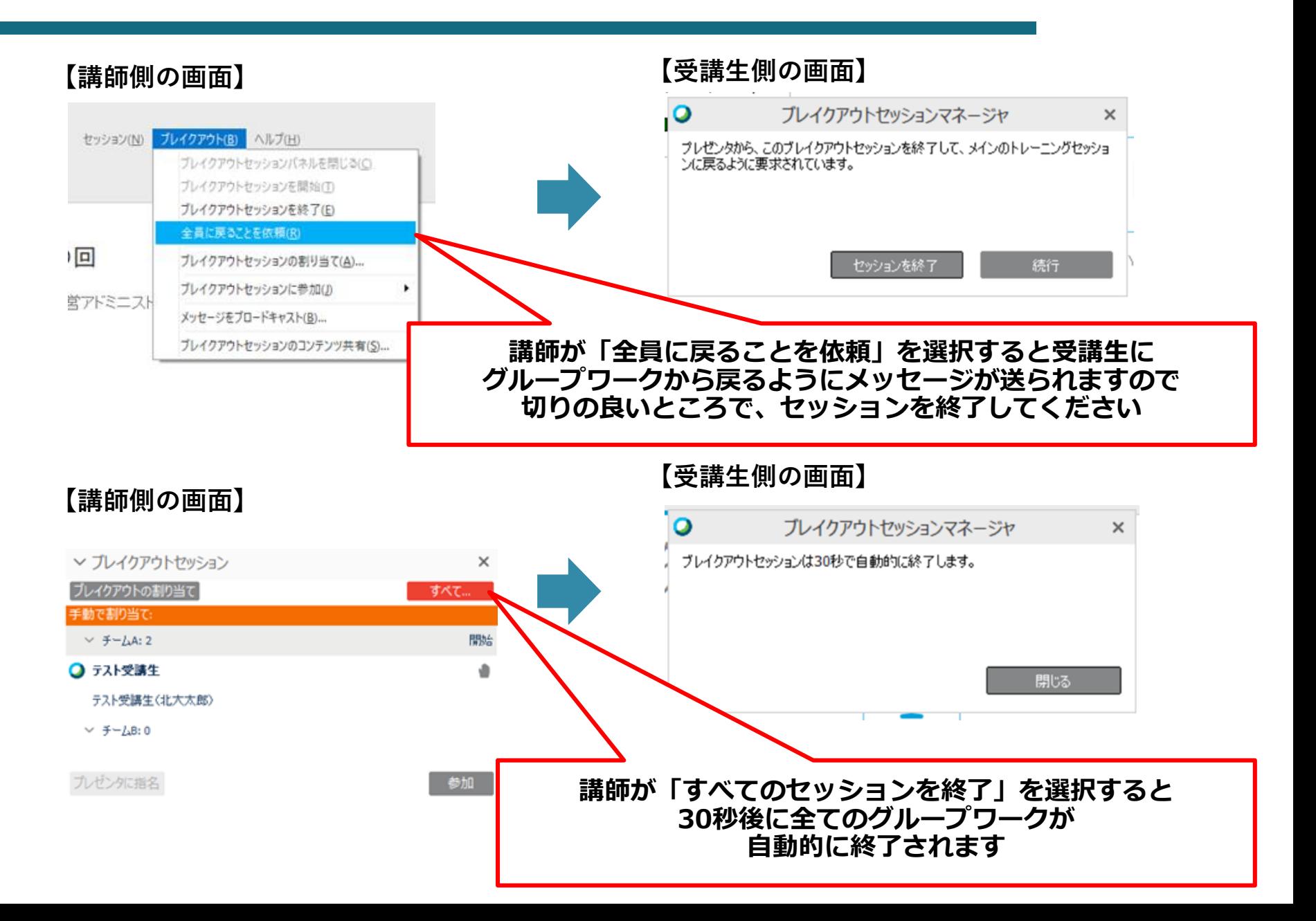

**リアルタイム形式の操作:グループワークの内容共有①** 14

**各グループでまとめたホワイドボードを全体で共有し発表する場合は、各グループのプレゼンタに 「ブレイクアウトセッションのコンテンツ共有」を講師が依頼しますので共有したいボードを選択してください**

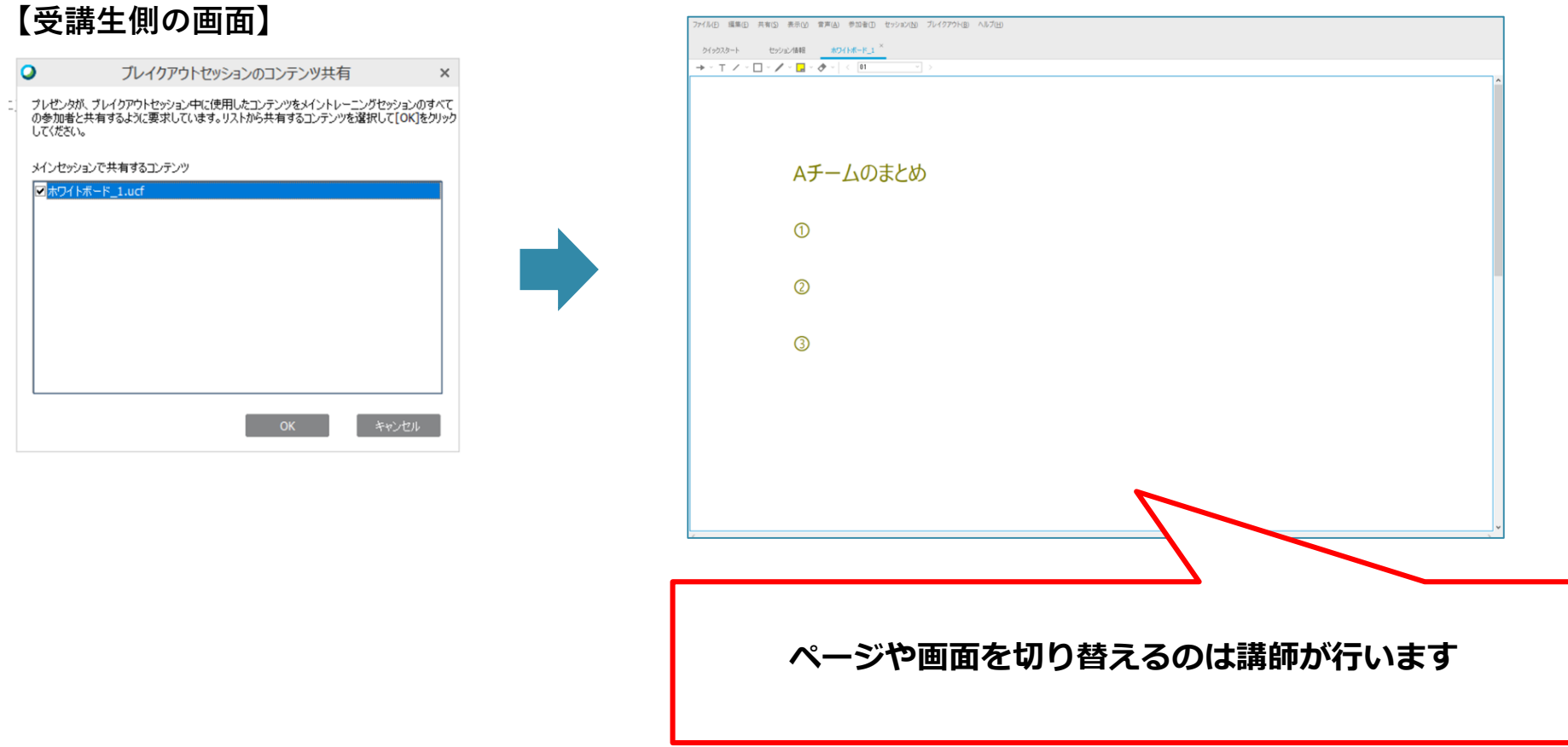

※ **発表や説明はどなたが行っても構いません(プレゼンタじゃない方でもOKです)**

**リアルタイム形式の操作:グループワークの内容共有②** 15

**各グループでまとめたパワーポイントやワードを全体で共有し発表する場合は、 各グループのプレゼンタは左上の「共有」をから共有したいファイルを選択してください**

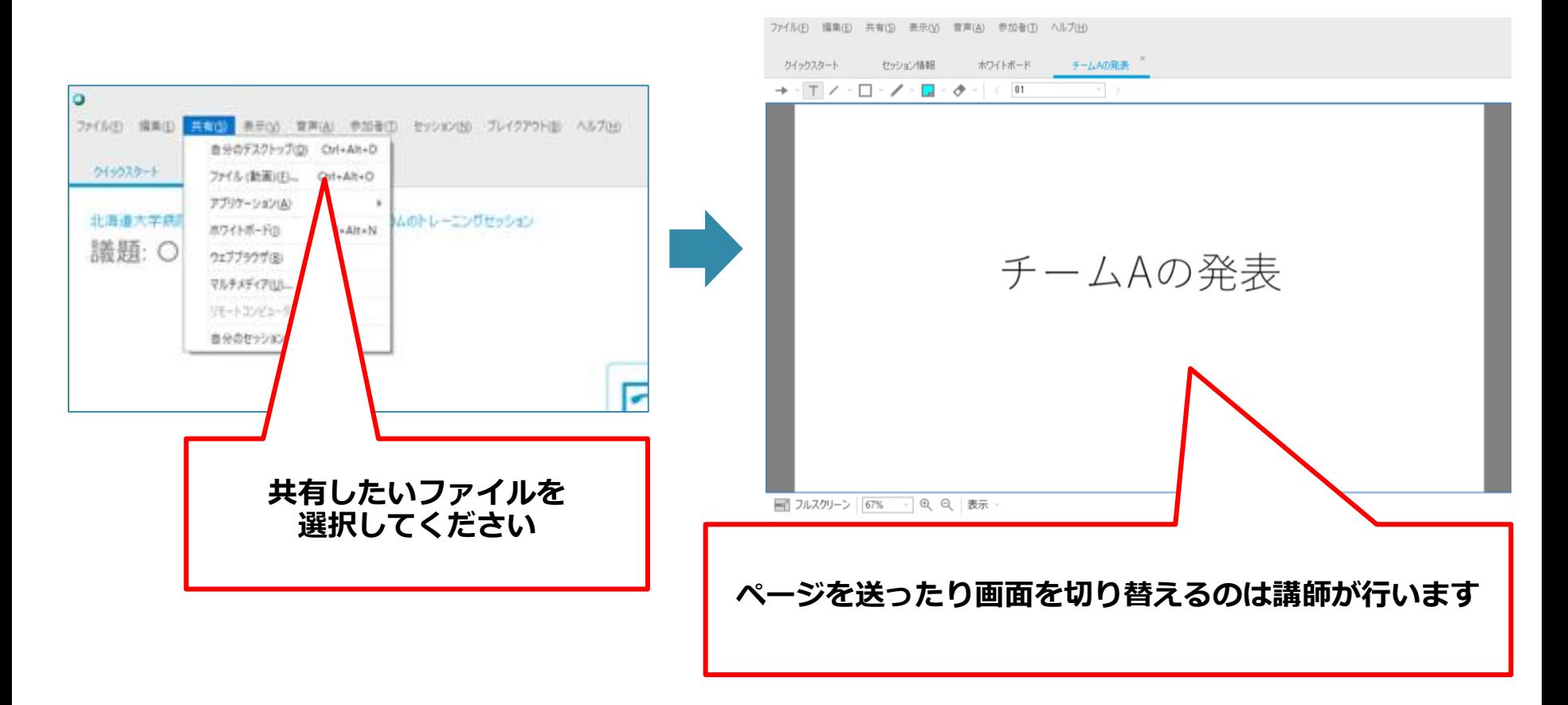

※ **発表や説明はどなたが行っても構いません(プレゼンタじゃない方でもOKです)**

# **リアルタイム形式で必要な機材について** 16

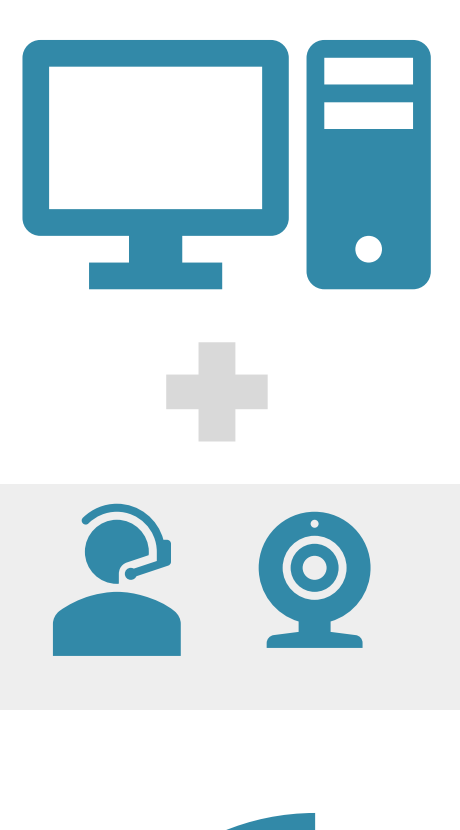

**ITE** 

可能であればパソコンで参加することを推奨いたします Webカメラやマイク、イヤホンを接続しまましょう (Webカメラは内蔵のカメラでも結構です) 音質を向上させるため、外付けのマイクやイヤホンを使うことを強 くお薦めします 安定したインターネット環境が必要となります

**【機材の例】**

- PC(推奨)、スマホ
- Webカメラ(推奨)
- マイク付きイヤホン(推奨) スマートフォンで使うようなイヤホンプラグ接続の マイク付きイヤホンで十分です。
- ネットワーク環境(必須) 有線LANまたは安定した無線LANに機材を接続してください。

#### **その他、ご不明な点は担当教員までお問い合わせください**

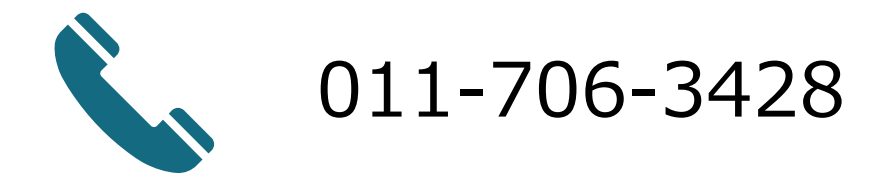

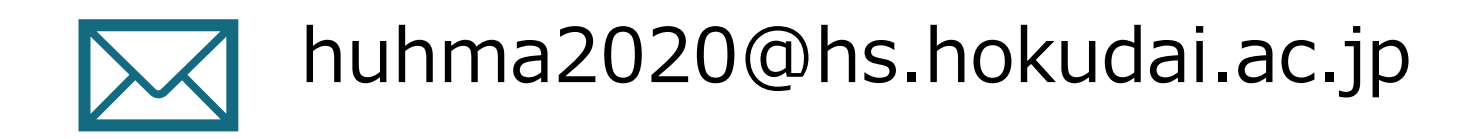